## **検索の仕方**

・施設・部屋▶「お試し滞在施設」を選択。

・表示期間▶利用希望日を入力。(期間は、ご希望に合わせて選択。)

・表示形式▶「施設ごとにまとめる」を選択。

## <システム画面>

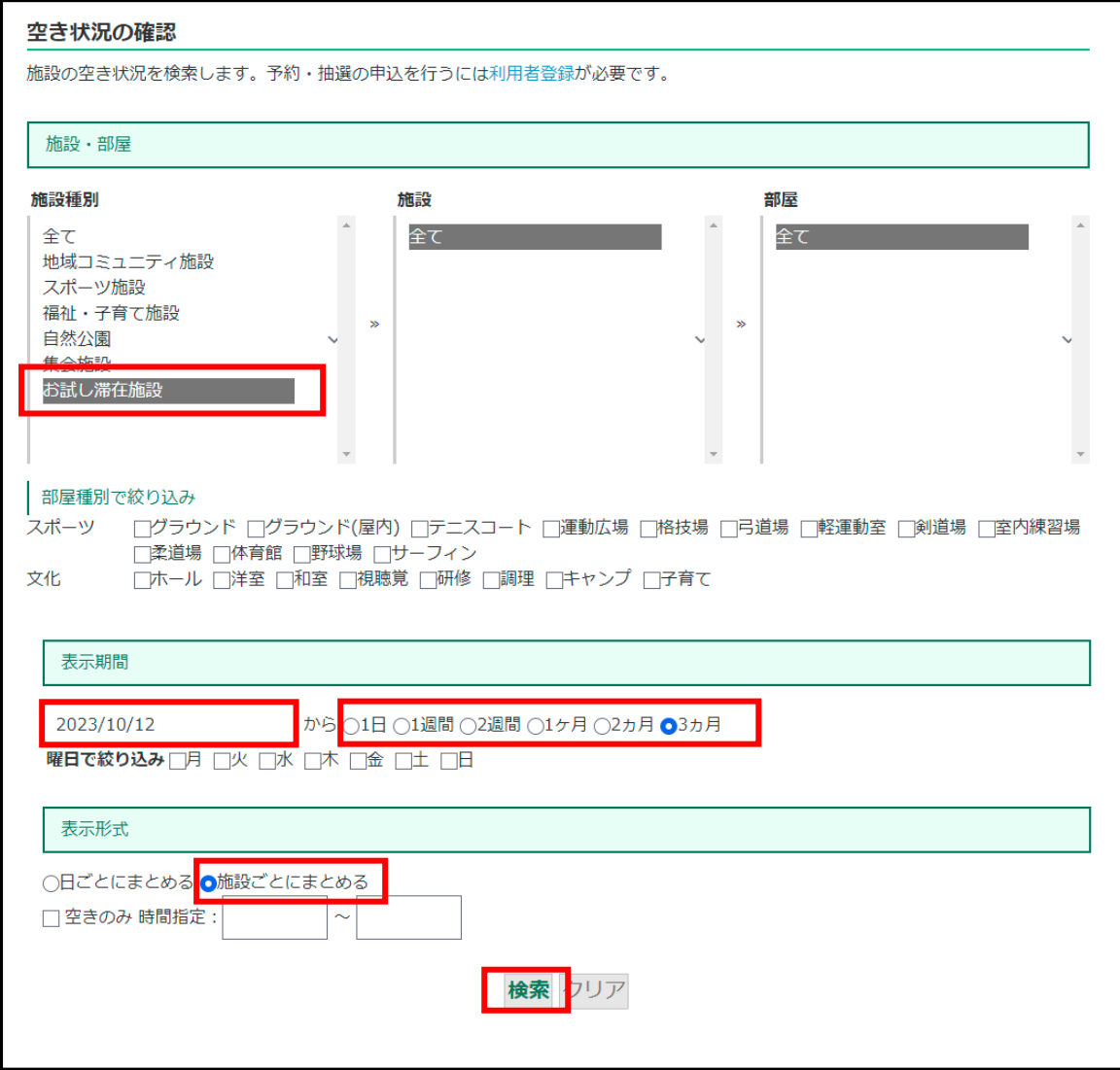